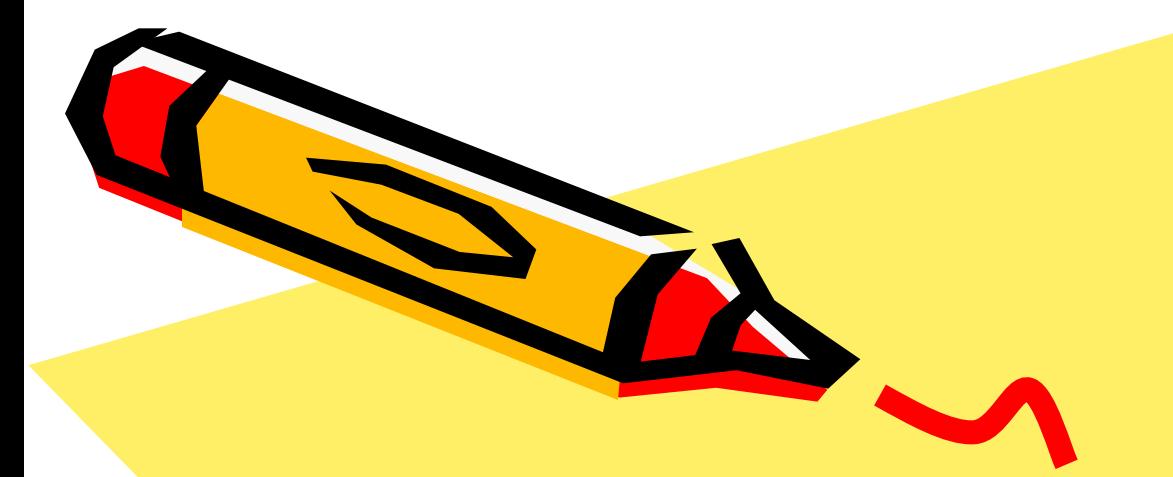

## программа: планета «Мир компьютера 1-4»

### автор: Волохович Любовь Николаевна

заместитель директора ММЦ-74331, педагог дополнительного образования первой квалификационной категории.

Коркинский муниципальный район

2006 год

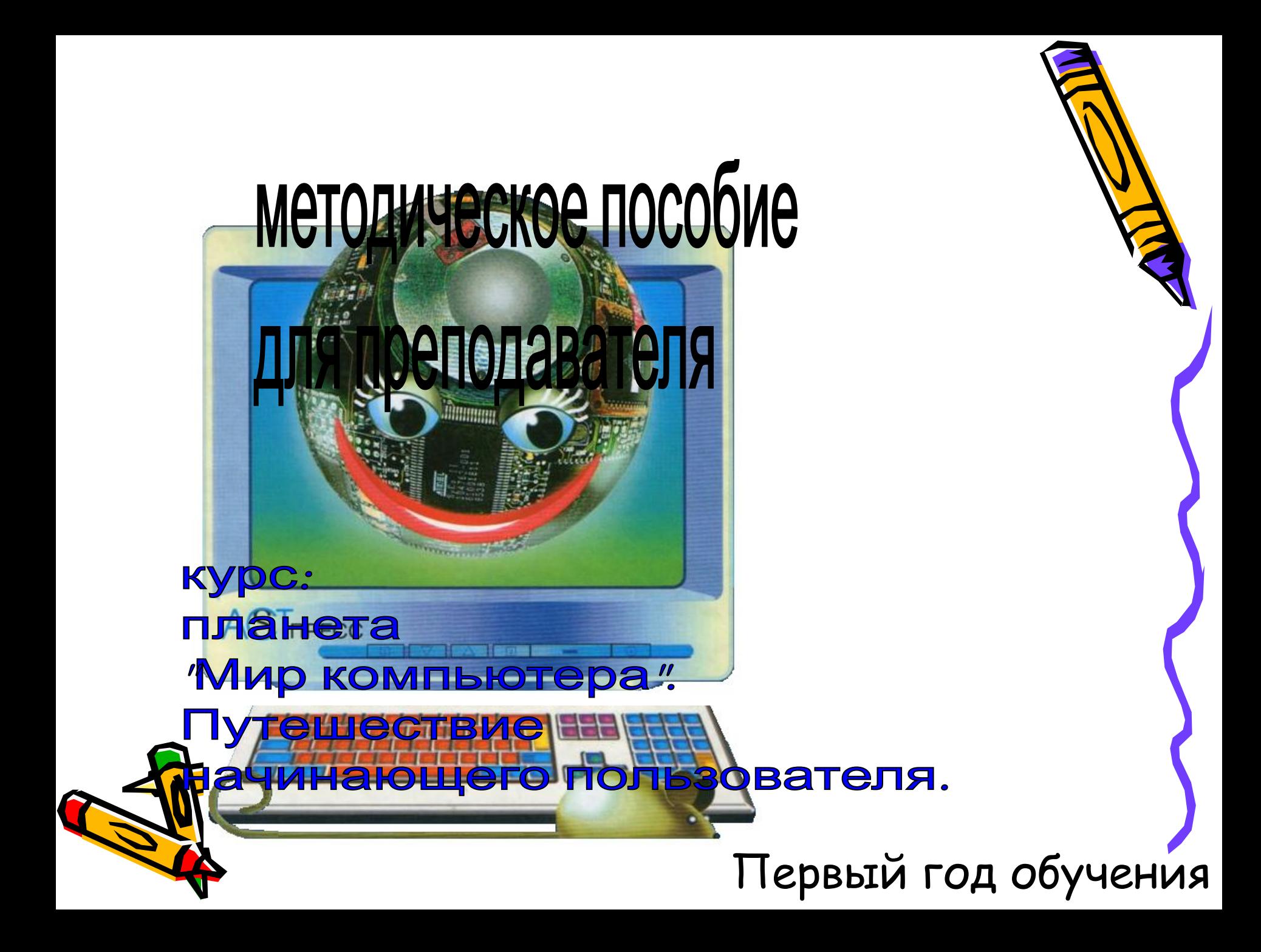

### **Организационно-методический раздел**

**Курс ориентирован**: на детей 6-7 летнего возраста, не имеющих навыка работы на пк.

**Цели:** познакомить детей с ПК, основными навыками работы с ним, формирование навыка работы с компьютерными программами, воспитание интереса к учебной деятельности, оценки игровой ситуации, принятия самостоятельных решений.

#### **Задачи:**

Начать формирование:

- алгоритмического, логического, системного мышления; развивать понятие алгоритма: линейного, циклического, разветвленного;
- навыков уверенного владения компьютером.

Развивать первичные навыки работы с прикладными программами ПК. Освоить методы и приемы работы с обучающими и развивающими играми.

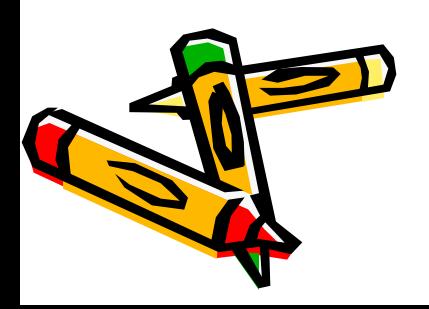

### **Требования к уровню освоения содержания курса:**

#### **По окончании изучения курса обучающийся должен знать:**

- ключевые понятия: монитор, клавиатура, мышь, рабочий стол, комплей, текстовый редактор;
- технику безопасности при работе на ПК, правила поведения в кабинете;
- внешнюю архитектуру ПК;
- основные элементы рабочего стола.

#### **А также обучающийся должен уметь:**

- включать и выключать ПК под руководством преподавателя;
- уверенно работать с манипулятором типа мышь;
- пользоваться клавиатурой;
- активировать и завершать работу приложений и компьютерных игр;
- набирать и редактировать текстовый, графический документ.

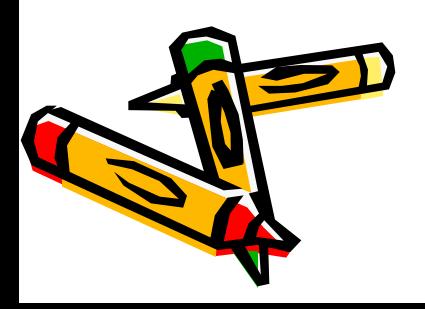

#### **Введение.**

- Знакомство с кабинетом ИКТ. Техника безопасности. Правила поведения в кабинете. Рабочее место ученика. Рабочее место преподавателя. Внешняя архитектура ПК (название и назначение). Рабочий стол. Основные элементы рабочего стола.
- **Основные понятия:** компьютер, электричество, техника безопасности, клавиатура, мышь, рабочий стол.
- **Практическая работа:** изучение правил техники безопасности, упражнения на предупреждение утомляемости, развивающие компьютерные игры.

#### **Тема 1. Манипулятор типа мышь. Основные приемы работы.**

• Знакомство с устройством манипулятора типа мышь. Назначение левой и правой кнопки мыши. Приемы работы с мышью.

**Основные понятия:** компьютер, монитор, клавиатура, мышь, левая, правая кнопка **Практическая работа:** упражнения на овладение навыками управления манипулятором

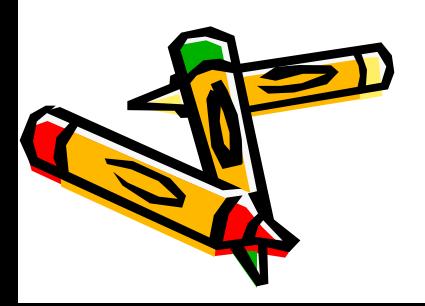

#### **Тема 2. Графический редактор Paint.**

- $\cdot$   $\,$   $\overline{\rm{M}}$ онятие компьютерной графики. Окно программы и его активация. Панель инструментов и приемы работы с инструментами, палитра. Использование графических примитивов.
- **Основные понятия:** графика, раскраска, графический редактор, окно программы, панель инструментов, палитра цветов, курсор.
- **Практическая работа:** Графика (собрать картинку). Раскраска (раскрашивание рисунков). Освоение режимов работы графического редактора.

#### **Тема 3. Игровые (обучающие и развивающие) программы.**

- Знакомство с понятиями: компьютерная игра, конструирование, сопоставление, <u>м</u>ножество. Приемы конструирования и сопоставления. Правила и приемы компьютерной игры.
- **Основные понятия:** конструирование, сопоставление, множества, компьютерная игра.

**Практическая работа:** Мир информатики - 1,2 год (Конструирование. **Си**поставление. Множества.). Компьютерные игры.

#### **Тема 4. Текстовый редактор Блокнот.**

- Буквенно-цифровая клавиатура. Понятие: текстовый редактор, текстовый редактор Блокнот. Окно программы. Работа в текстовом редакторе Блокнот. Элементарные навыки набора и редактирования текстового документа.
- **Основные понятия:** текстовый редактор, окно программы, основные элементы окна, клавиатура, мышь, курсор.
- **Практическая работа:** Выполнение заданий клавиатурного тренажера. Работа в текстовом редакторе Блокнот. Освоение элементарных приемов создания и редактирования текстовых документов.

#### **Итоговое занятие.**

- Повторение и обобщение основных моментов курса. Анализ зачетных работ.
- **Основные понятия:** компьютер, электричество, клавиатура, мышь, графический редактор, текстовый редактор, окно программы, текстовое меню, панель инструментов, палитра цветов, курсор, раная игра.

**Практическая работа:** защита зачетного задания

## **Учебно-тематический план.**

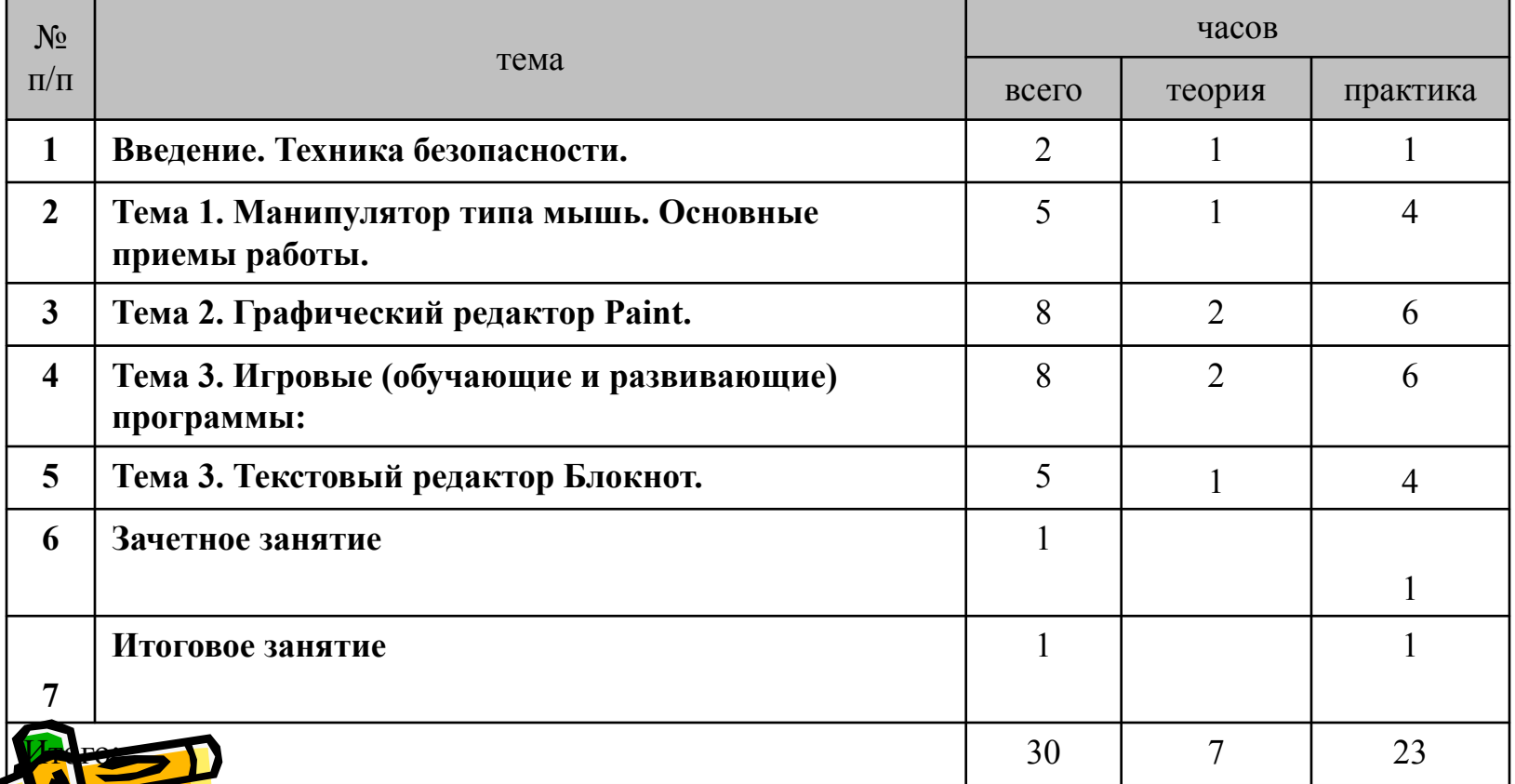

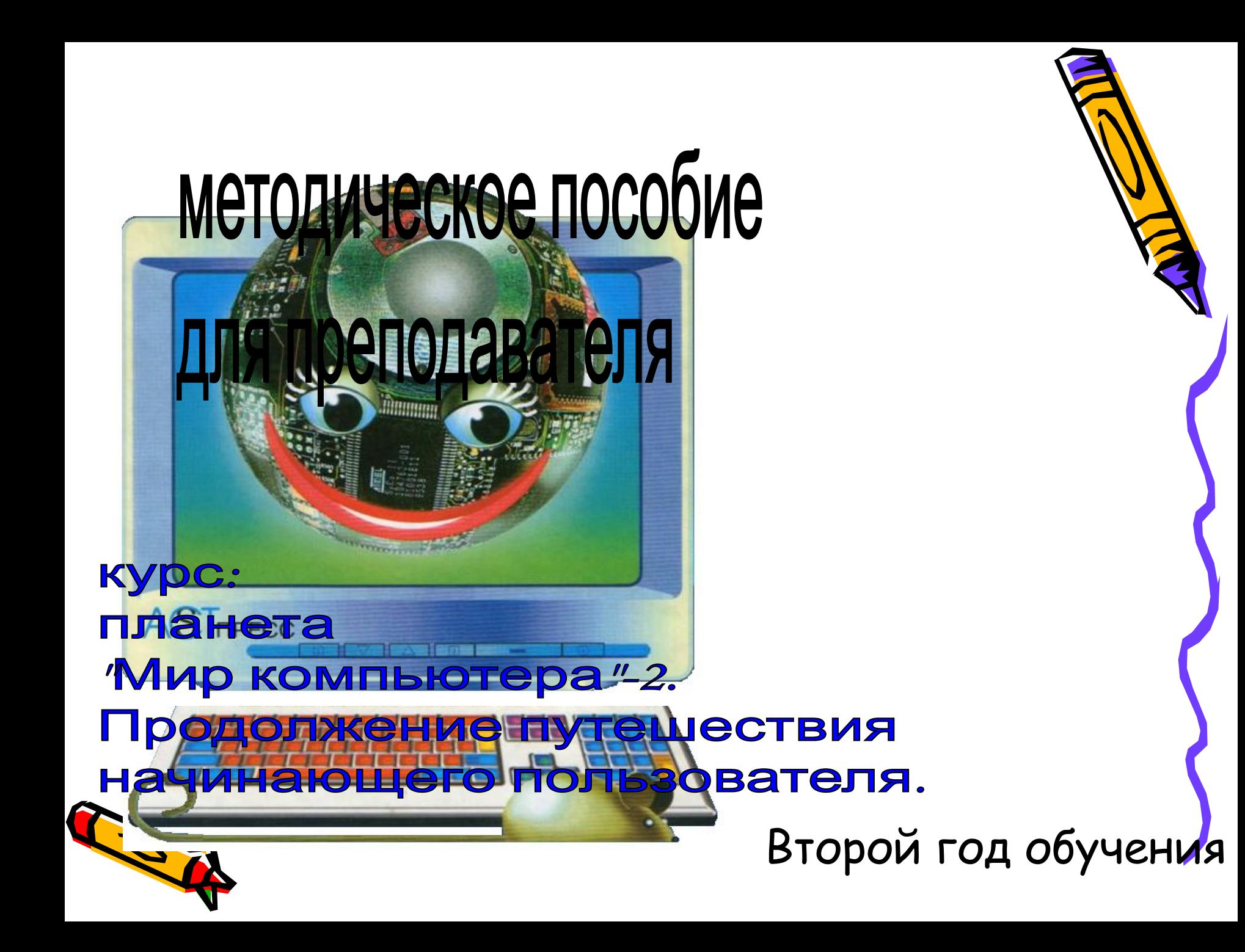

### **Организационно-методический раздел**

- Программа составлена для детей начальной школы и является логическим продолжением первого курса «Планета «Мир компьютера»».
- **Курс ориентирован**: на детей 7-8 летнего возраста, имеющих начальные навыки работы на ПК
- **Цели:** расширить знания детей о ПК, развивать навыками работы с ним, формирование навыка работы с компьютерными программами, воспитание интереса к учебной деятельности, оценки игровой ситуации, принятия самостоятельных решений.

#### **Задачи:**

Продолжить формирование:

- алгоритмического, логического, системного мышления; развивать понятие алгоритма: линейного, циклического, разветвленного;
- навыков уверенного владения компьютером.

Развивать навыки работы с прикладными программами ПК.

ОИТЬ МЕТОДЫ И ПРИЕМЫ РАботы с обучающими и развивающими играми.

### **Требования к уровню освоения содержания курса:**

По окончании изучения курса обучающийся **должен знать**:

- ключевые понятия: компьютер, рабочий стол, комплей, текстовый, графический редактор;
- технику безопасности при работе на ПК, правила поведения в кабинете;
- внешнюю архитектуру ПК;
- основные элементы рабочего стола.
- А также обучающийся **должен уметь**:
- включать и выключать ПК;
- выполнять настройку рабочего стола;
- уверенно работать с манипулятором типа мышь;
- уверенно пользоваться клавиатурой;
- активировать и завершать работу приложений и компьютерных игр;
- набирать, редактировать и сохранять текстовый, графический документ.

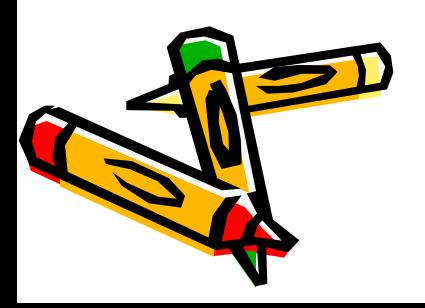

#### **Введение. Техника безопасности.**

- Знакомство с кабинетом ИКТ. Техника безопасности. Правила поведения в кабинете. Рабочее место ученика. Рабочее место преподавателя. Внешняя архитектура ПК. Назначение основных частей компьютера. Рабочий стол. Основные элементы рабочего стола. Настройка рабочего стола.
- **Основные понятия:** компьютер, электричество, техника безопасности, клавиатура, мышь, рабочий стол.
- **Практическая работа:** изучение правил техники безопасности, упражнения на предупреждение утомляемости, настройка рабочего стола, тренинги на основе обучающих компьютерных программ.

#### **Тема 1. Клавиатура. Манипулятор типа мышь. Основные приемы работы.**

• Буквенно-цифровая клавиатура: основные приемы работы. Манипулятора типа мышь: основные приемы работы.

**Основные понятия:** компьютер, клавиатура, мышь, рабочий стол, курсор **Практическая работа:** работа с клавиатурным тренажером, упражнения на закрепление навыков управления манипулятором

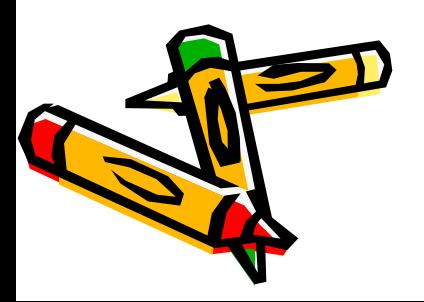

#### **Тема 2. Графический редактор Paint.**

- Окно программы и его активация. Панель инструментов, палитра. Инструменты: линия, надпись. Использование графических примитивов (многоугольник, скругленный прямоугольник, эллипс, кривая). Создание и сохранение рисунка.
- **Основные понятия:** графика, раскраска, графический редактор, окно программы, панель инструментов, палитра цветов, курсор.
- **Практическая работа:** Освоение режимов работы графического редактора: раскрашивание картинок, воспроизведение графических изображений. Построение и сохранение изображений.

#### **Тема 3. Текстовый редактор WordPad.**

- Клавиатура. Текстовый редактор WordPad. Окно программы. Основные приемы создания, редактирования и сохранения текстового документа.
- **Основные понятия:** текстовый редактор, окно программы, основные элементы окна, клавиатура, мышь, курсор.
- **Практическая работа:** Выполнение заданий программы **«**Мир информатики 3,4 год» (раздел: Информационные технологии – «Обучающие и игровые программы» - клавиатурный тренажер), Работа в текстовом редакторе. ОСВОЕНИЕ элементарных приемов создания, редактирования и сохранения текстовых документов.

#### **Тема 4. Компьютерные игры.**

• Элементы логики. Отношения между множествами. Модель. Алгоритм. Комплей. Правила, приемы игры.

**Основные понятия:** логика, множества, модель, алгоритм, компьютерная игра.

**Практическая работа:** выполнение заданий программы **«**Мир информатики - 3 год» (разделы: Информационные технологии, Информация.). Компьютерные игры.

#### **Тема 5. Интернет – легко и просто.**

- Роль Интернет в современном мире.
- **Основные понятия:** Интернет, модем, провайдер, электронная почта, браузер компьютерная обучающая игра.

**Практическая работа:** компьютерная обучающая игра «Интернет – легко и просто»

#### **Итоговое занятие.**

- Повторение и обобщение основных моментов курса. Анализ зачетных работ.
- **Основные понятия:** компьютер, электричество, графический редактор, текстовый редактор, окно программы, текстовое меню, панель инструментов, палитра цветов, курсор, компьютерная игра, Интернет.

**Практическая работа:** защита зачетного задания

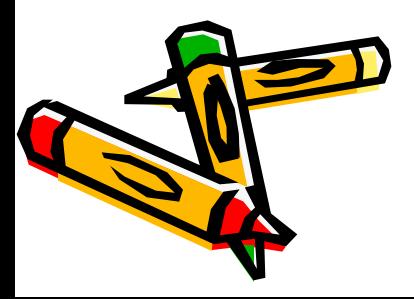

## **Учебно-тематический план.**

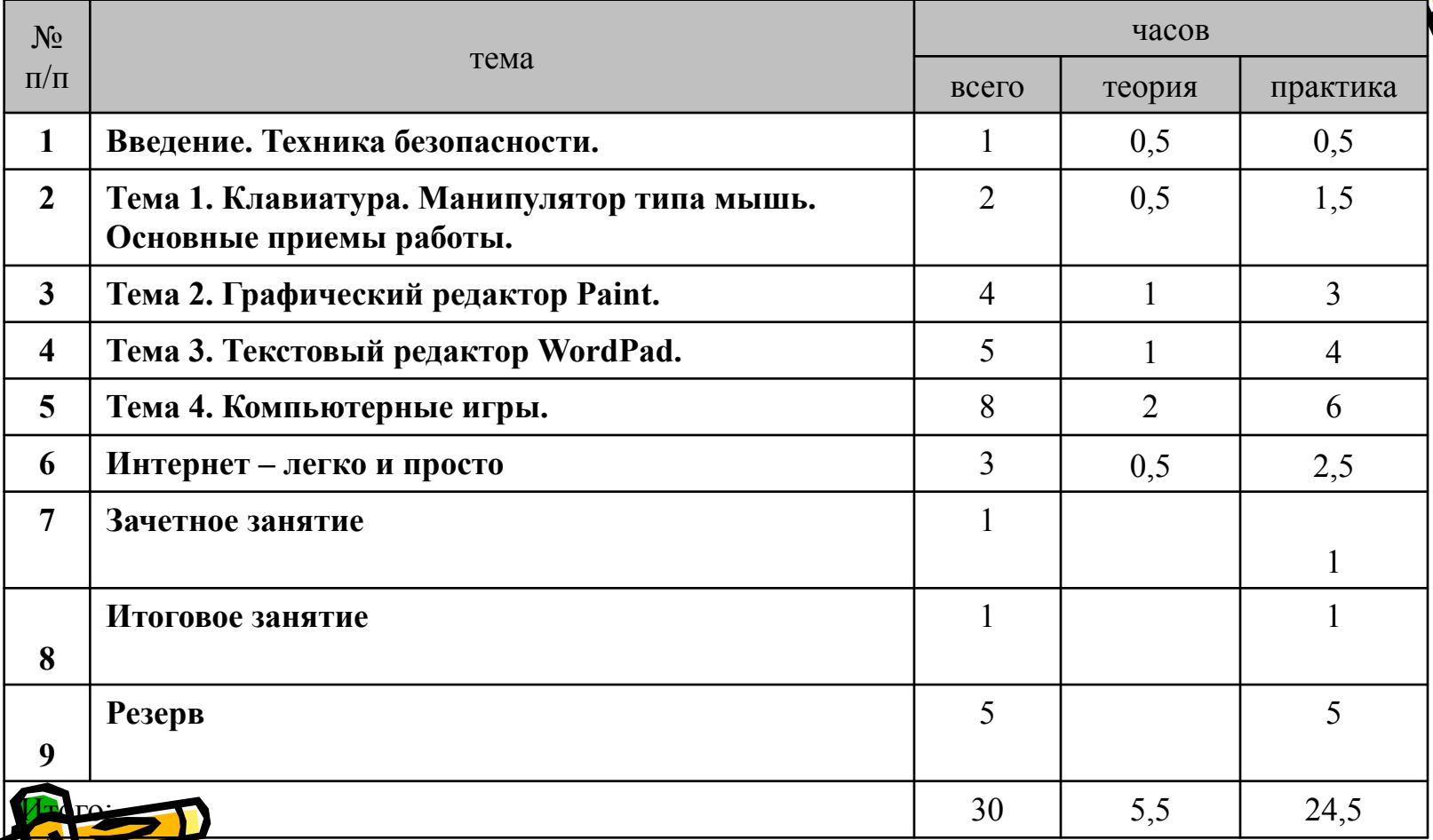

*Преподаватель может использовать часы резерва для увеличения количества часов отдельных тем исходя из категории обучающихся.* 

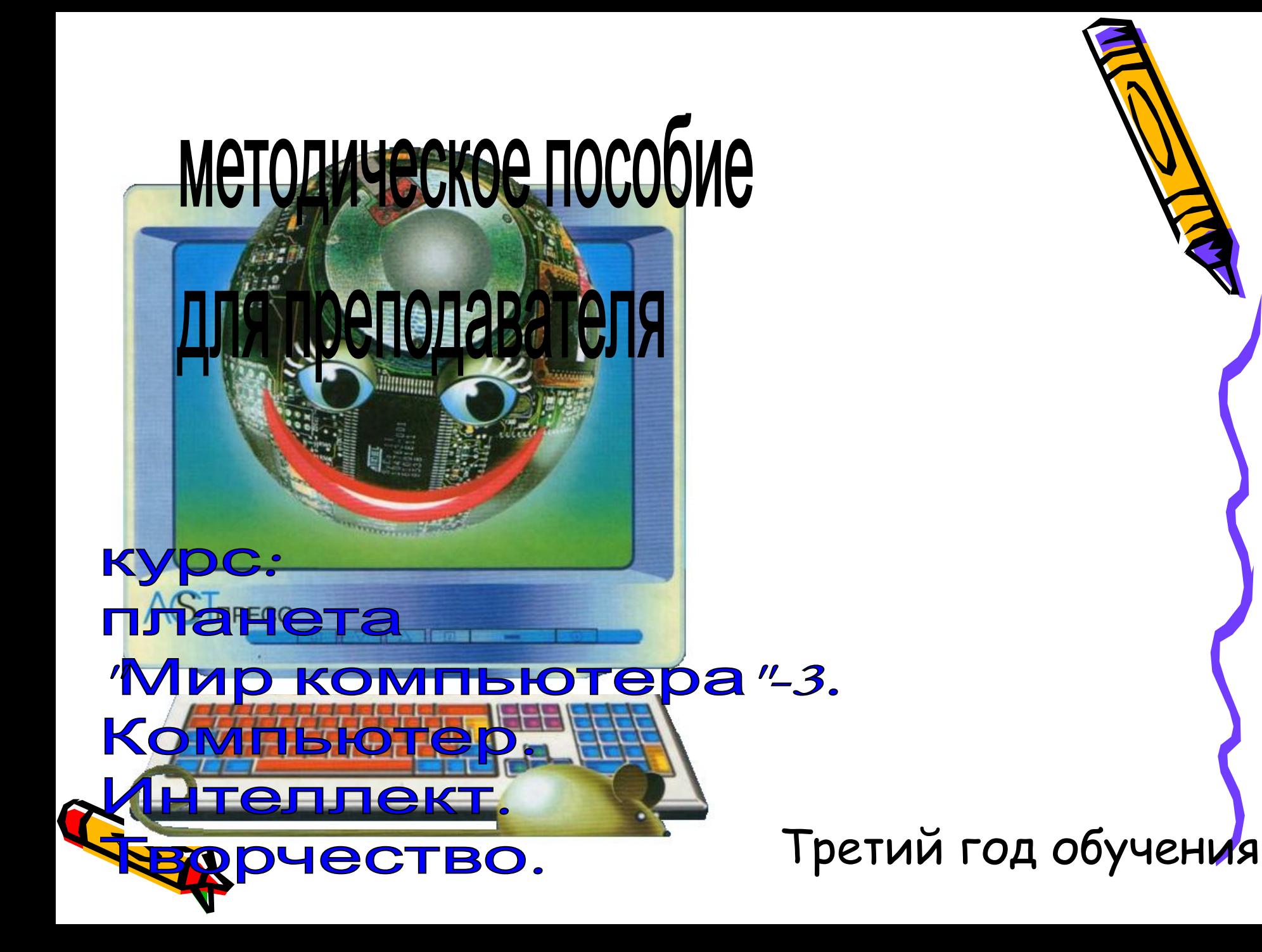

### **Организационно-методический раздел**

**Курс ориентирован:** на детей 8-9 летнего возраста, имеющих начальные навыки работы на ПК

**Цели:** расширять знания детей о ПК, развивать навыками работы с ним, формирование навыка работы с компьютерными программами, воспитание интереса к учебной деятельности, оценки игровой ситуации, принятия самостоятельных решений.

#### **Задачи:**

Продолжить формирование:

- алгоритмического, логического, системного мышления; развивать понятие алгоритма: линейного, циклического, разветвленного;
- навыков уверенного владения компьютером.

Развивать навыки работы с прикладными программами ПК.

Освоение методов и приемов работы с обучающими, развивающими, прикладными программами.

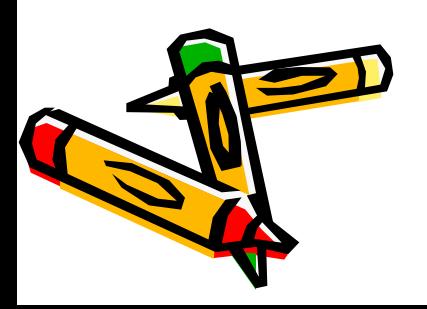

### **Требования к уровню освоения содержания курса:**

По окончании изучения курса обучающийся **должен знать**:

- ключевые понятия: компьютер, рабочий стол, комплей, текстовый редактор, графический редактор, компьютерная игра, приложение офис;
- технику безопасности при работе на ПК, правила поведения в кабинете;
- внешнюю архитектуру ПК;
- основные элементы рабочего стола.

А также обучающийся **должен уметь**:

- самостоятельно включать и выключать ПК;
- выполнять настройку рабочего стола;
- уверенно работать с манипулятором типа мышь;
- уверенно пользоваться клавиатурой для создания и редактирования документов в приложениях Ms Office;
- активировать и завершать работу приложений и компьютерных игр.

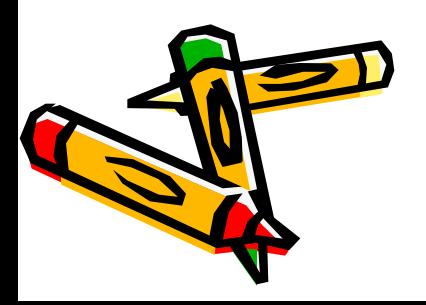

#### **Введение. Техника безопасности.**

- Знакомство с кабинетом ИКТ. Техника безопасности. Правила поведения в кабинете. Рабочее место ученика. Рабочее место преподавателя. Внешняя архитектура ПК. Назначение основных частей компьютера. Рабочий стол. Основные элементы рабочего стола. Настройка рабочего стола.
- **Основные понятия:** компьютер, электричество, техника безопасности, клавиатура, мышь, рабочий стол.
- **Практическая работа:** изучение правил техники безопасности, упражнения на предупреждение утомляемости, настройка рабочего стола, тренинги на основе обучающих компьютерных программ («Мир информатики - 4 год обучения». Раздел: «Компьютер»)

#### **Тема 1. Клавиатура. Мышь. Основные приемы работы.**

- Буквенно-цифровая клавиатура. Мышь. Основные приемы работы с ними. **Основные понятия:** компьютер, клавиатура, мышь, курсор
- **Практическая работа:** работа с клавиатурным тренажером, упражнения на отработку и закрепление навыков владения и управления манипулятором: («Мир информатики - 4 год обучения». Разделы: «Компьютер» - Работа с мышью, Клавиатура, Работа на клавиатуре; «Информационные технологии» - Работа с компьютерными программами).

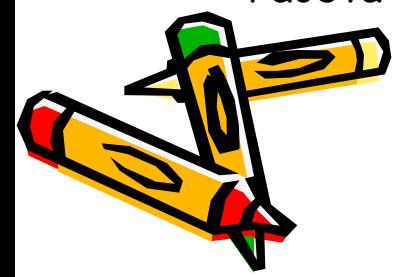

#### **Тема 2. Графический редактор Paint.**

- Окно программы и его активация. Панель инструментов, палитра. Использование графических примитивов (многоугольник, скругленный прямоугольник, эллипс, кривая). Создание, сохранение и редактирование ранее, созданного документа.
- **Основные понятия:** графика, графический редактор, окно программы, панель инструментов, палитра цветов, курсор.
- **Практическая работа:** Создание, редактирование, сохранение графического документа. Воспроизведение, внедрение и сохранение графических изображений.

#### **Тема 3. Текстовый редактор Ms Office Word.**

- Клавиатура. Текстовый редактор Ms Office Word. Окно программы. Панели инструментов: стандартная, форматирования, рисования. Основные приемы создания, редактирования и сохранения текстового документа. Внедрение объектов в текстовый документ.
- **Основные понятия:** текстовый редактор, окно программы, основные элементы окна, клавиатура, мышь, курсор.
- **Практическая работа:** Выполнение заданий программы **«**Мир информатики 3,4 год» (раздел: Информационные технологии – «Обучающие и игровые программы» - клавиатурный тренажер). Работа в текстовом редакторе. Освоение элементарных приемов создания, редактирования и сохранение текстовых документов.

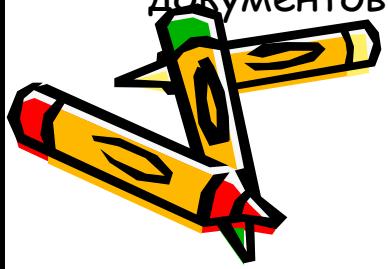

#### **Тема 4. Интернет – легко и просто.**

- Основные понятия Интернет. Электронная почта. Web-страница.
- **Основные понятия:** комплей, Интернет, модем, провайдер, электронная почта, браузер, web-страница.
- **Практическая работа:** выполнение заданий программы **«**Мир информатики - 4 год» (раздел: Информационные технологии). Комплей «Интернет – легко и просто», «Web для детей», детальное прохождение уровней компьютерных игр, выход в Интернет (любой детский портал или чат).

#### **Тема 5. Компьютерные игры.**

- Информационные процессы. Суждения и логические операции. Операции над множествами. Типы алгоритмов. Составление циклических алгоритмов. Комплей. Правила, приемы игры.
- **Основные понятия:** логика, множества, модель, алгоритм, компьютерная игра.

**Практическая работа:** выполнение заданий программы **«**Мир информатики - 4 год» (раздел: Информация.). Компьютерные игры.

#### **Итоговое занятие.**

- Повторение и обобщение основных моментов курса. Анализ зачетных работ.
- **Основные понятия:** компьютер, электричество, графический редактор, текстовый редактор, окно программы, текстовое меню, панель инструментов, палитра цветов, курсор, комплей, Интернет.
- **Практическая работа:** защита зачетного задания

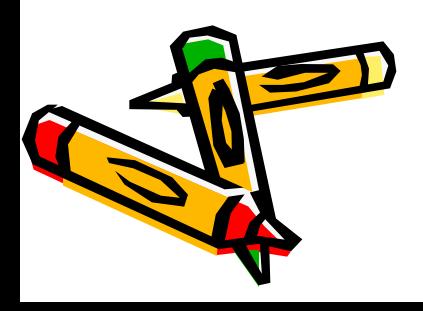

### **Учебно-тематический план.**

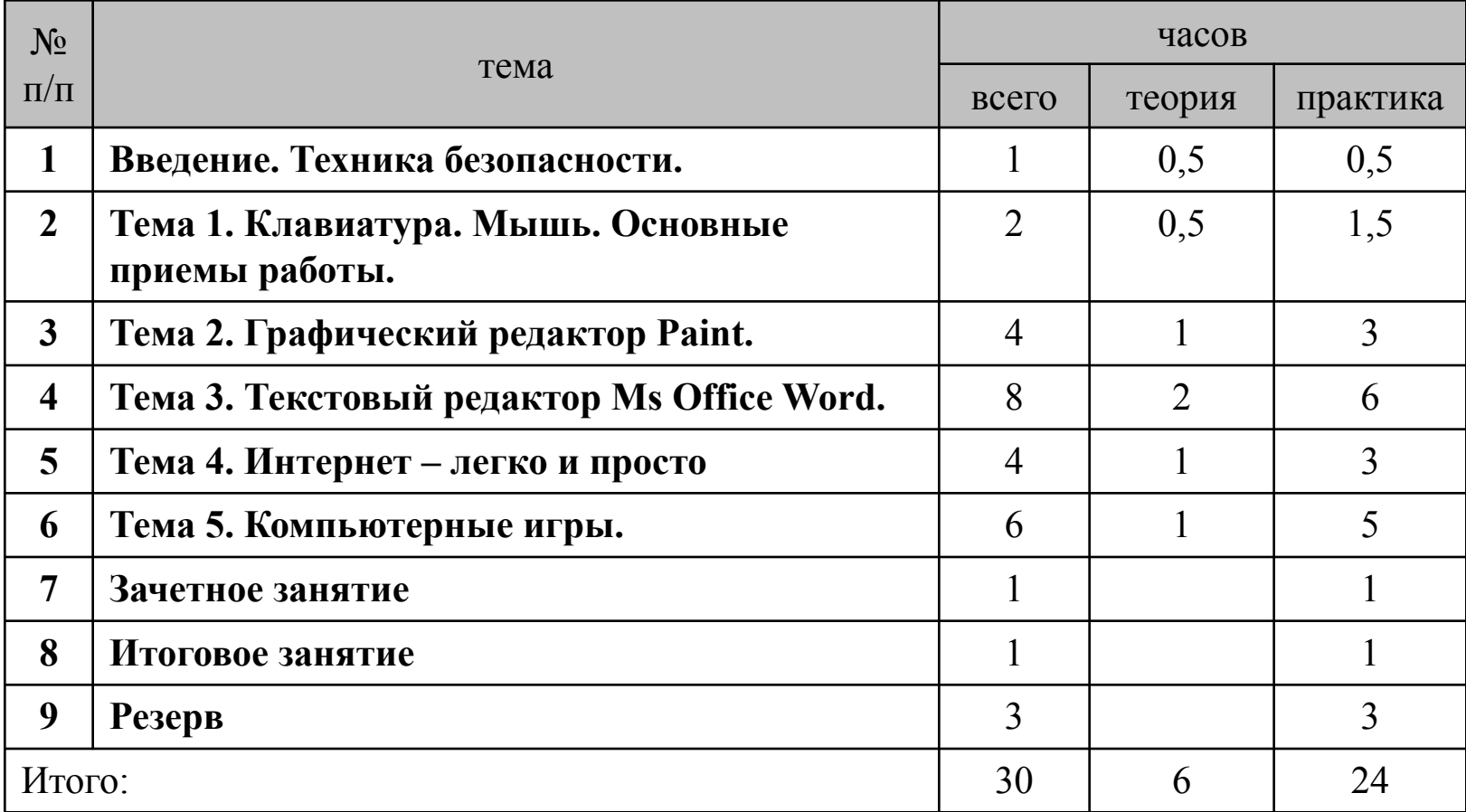

*Преподаватель может использовать часы резерва для увеличения количества часов отдельных тем исходя из категории обучающихся.* 

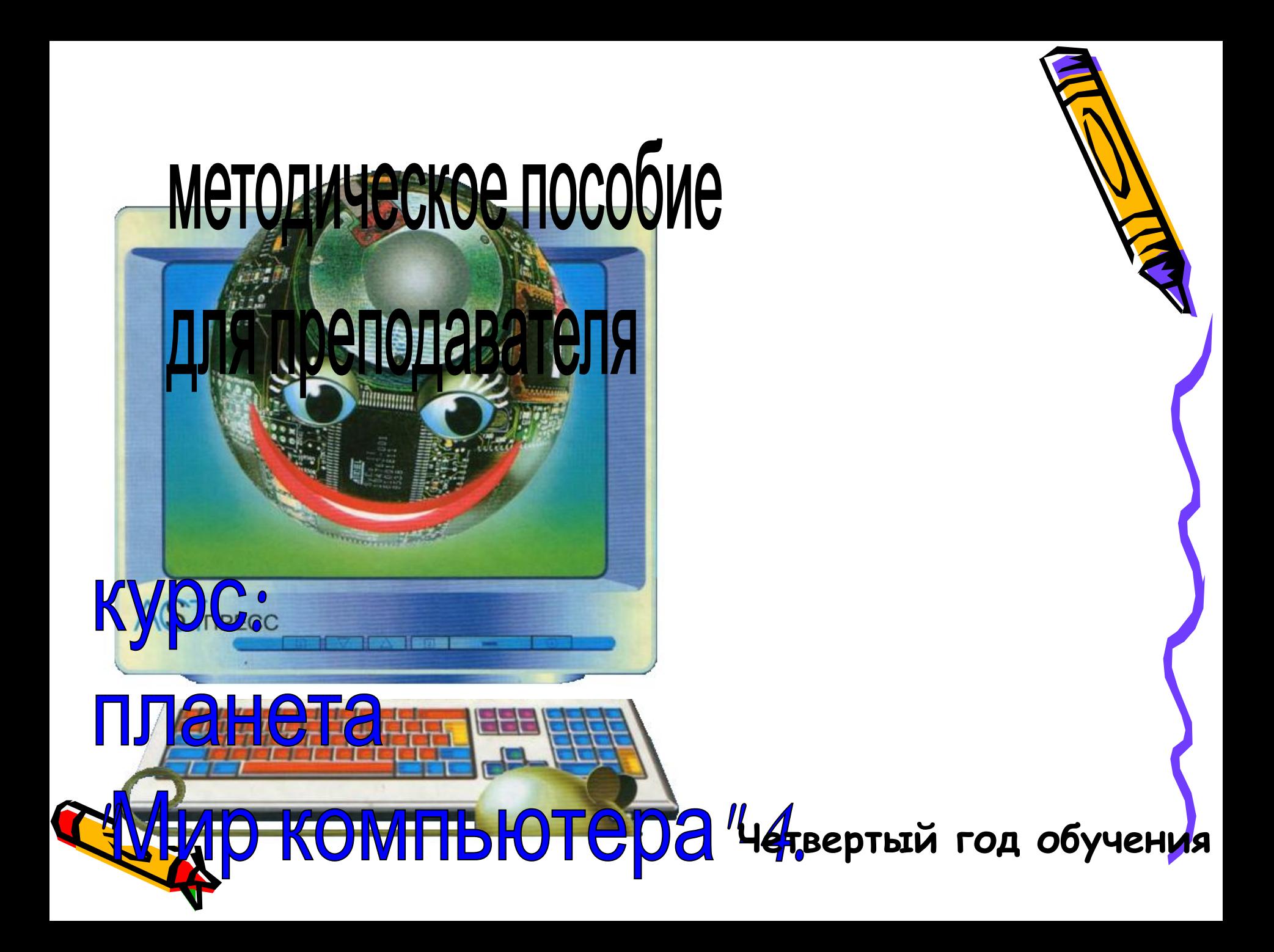

### **Организационно-методический раздел**

**Курс ориентирован:** на детей 9-10 летнего возраста, имеющих начальные навыки работы на ПК

**Цели:** расширять знания детей о ПК, развивать навыками работы с ним, формирование навыка работы с компьютерными программами, воспитание интереса к учебной деятельности, оценки игровой ситуации, принятия самостоятельных решений.

#### **Задачи:**

Продолжить формирование:

- алгоритмического, логического, системного мышления; развивать понятие алгоритма: линейного, циклического, разветвленного;
- навыков уверенного владения компьютером.

Развивать навыки работы с прикладными программами ПК.

Освоение методов и приемов работы с обучающими, развивающими, прикладными программами.

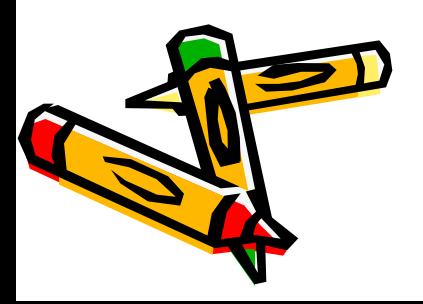

### **Требования к уровню освоения содержания курса:**

По окончании изучения курса обучающийся **должен знать**:

- ключевые понятия: компьютер, рабочий стол, комплей, текстовый редактор, графический редактор, компьютерная игра, приложение офис;
- технику безопасности при работе на ПК, правила поведения в кабинете;
- внешнюю архитектуру ПК;
- основные элементы рабочего стола.

А также обучающийся **должен уметь**:

- самостоятельно включать и выключать ПК;
- выполнять настройку рабочего стола;
- уверенно работать с манипулятором типа мышь;
- уверенно пользоваться клавиатурой для создания и редактирования документов в приложениях Ms Office;
- активировать и завершать работу приложений и компьютерных игр.

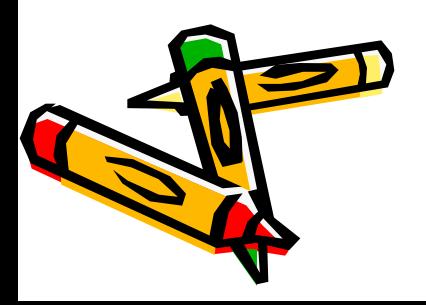

#### **Введение. Техника безопасности.**

- Знакомство с кабинетом ИКТ. Техника безопасности. Правила поведения в кабинете. Освоение операционной среды Windows. Параметры файла и действия над файлами. Параметры папки и действия над папками. Работа с окнами. Параметры рабочего стола.
- **Основные понятия:** компьютер, электричество, техника безопасности, клавиатура, мышь, рабочий стол, операционная среда, файл, папка, окно.
- **Практическая работа:** повторение правил безопасного поведения в кабинете ИКТ, упражнения на предупреждение утомляемости. Настройка параметров рабочего стола. Создание файла, папки, работа с окнами, тренинги на основе обучающих компьютерных программ.

#### **Тема 1. Графический редактор Paint.**

- Окно программы, его активация. Панель инструментов, палитра. Создание, сохранение и редактирование ранее созданного документа.
- **Основные понятия:** графика, графический редактор, окно программы, панель инструментов, палитра цветов, курсор.
- **Практическая работа:** Создание, редактирование, сохранение графического документа. Воспроизведение, внедрение и сохранение графических изображений.

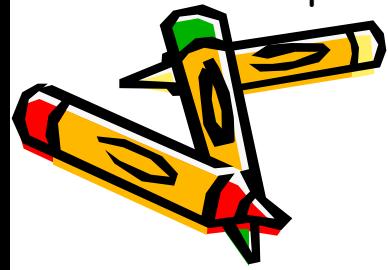

#### **Тема 2. Текстовый редактор Ms Office Word.**

• Текстовый редактор Ms Office Word. Окно программы. Панели инструментов: стандартная, форматирования, рисования. Основные приемы создания, редактирования и сохранения текстового документа. Внедрение объектов в текстовый документ.

**Основные понятия:** текстовый редактор, окно программы, основные элементы окна, клавиатура, мышь, курсор.

**Практическая работа:** Выполнение заданий в текстовом редакторе. Освоение приемов создания, редактирования и сохранение текстовых документов.

#### **Тема 3. Электронные таблицы Ms Office Excel**

• Ms Office Excel – электронные таблицы. Окно программы. Панели инструментов: стандартная, форматирования, строка формул. Основные приемы создания, редактирования и сохранения документа.

**Основные понятия:** таблица, ячейка, строка столбец, строка формул, лист, книга. **Практическая работа:** освоение приемов создания, сохранения, редактирования документа в приложении Ms Office Excel

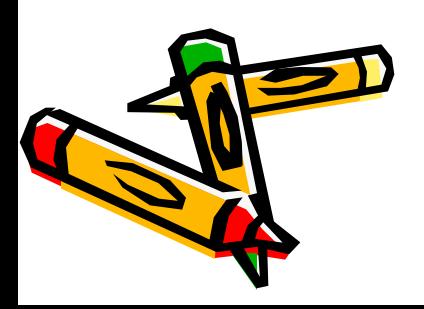

#### **Тема 4. Мастер презентаций Ms Office PowerPoint.**

- Ms Office PowerPoint мастер презентаций. Окно программы. Панели инструментов: стандартная, форматирования. Основные приемы создания, редактирования, сохранения и настройки презентации. Демонстрация презентаций.
- **Основные понятия:** презентация, слайд, структура слайда, анимация, дизайн слайда, демонстрация презентации
- **Практическая работа:** освоение приемов создания, сохранения, редактирования документа в приложении Ms Office Excel.

#### **Тема 5. Компьютерные игры. Энциклопедии, электронные учебники.**

- Комплей. Инструкция, приемы игры. Электронные учебники, энциклопедии. Использование ЦОР при подготовки к занятиям.
- **Основные понятия:** компьютерная игра, электронный учебник, цифровой образовательный ресурс.
- **Практическая работа:** прохождение уровней компьютерных игр, развивающего характера. Принцип установки и использование ресурсов электронных пособий при подготовки к занятиям.

#### **Итоговое занятие.**

- Повторение и обобщение основных моментов курса. Анализ зачетных работ.
- **Основные понятия:** компьютер, электричество, графический редактор, текстовый редактор, окно программы, текстовое меню, панель инструментов, палитра цветов, курсор, комплей, Интернет.
- **Практическая работа:** защита зачетного задания

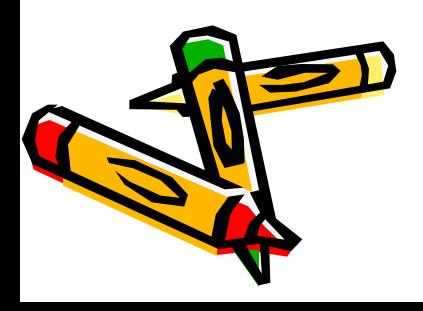

### **Учебно-тематический план.**

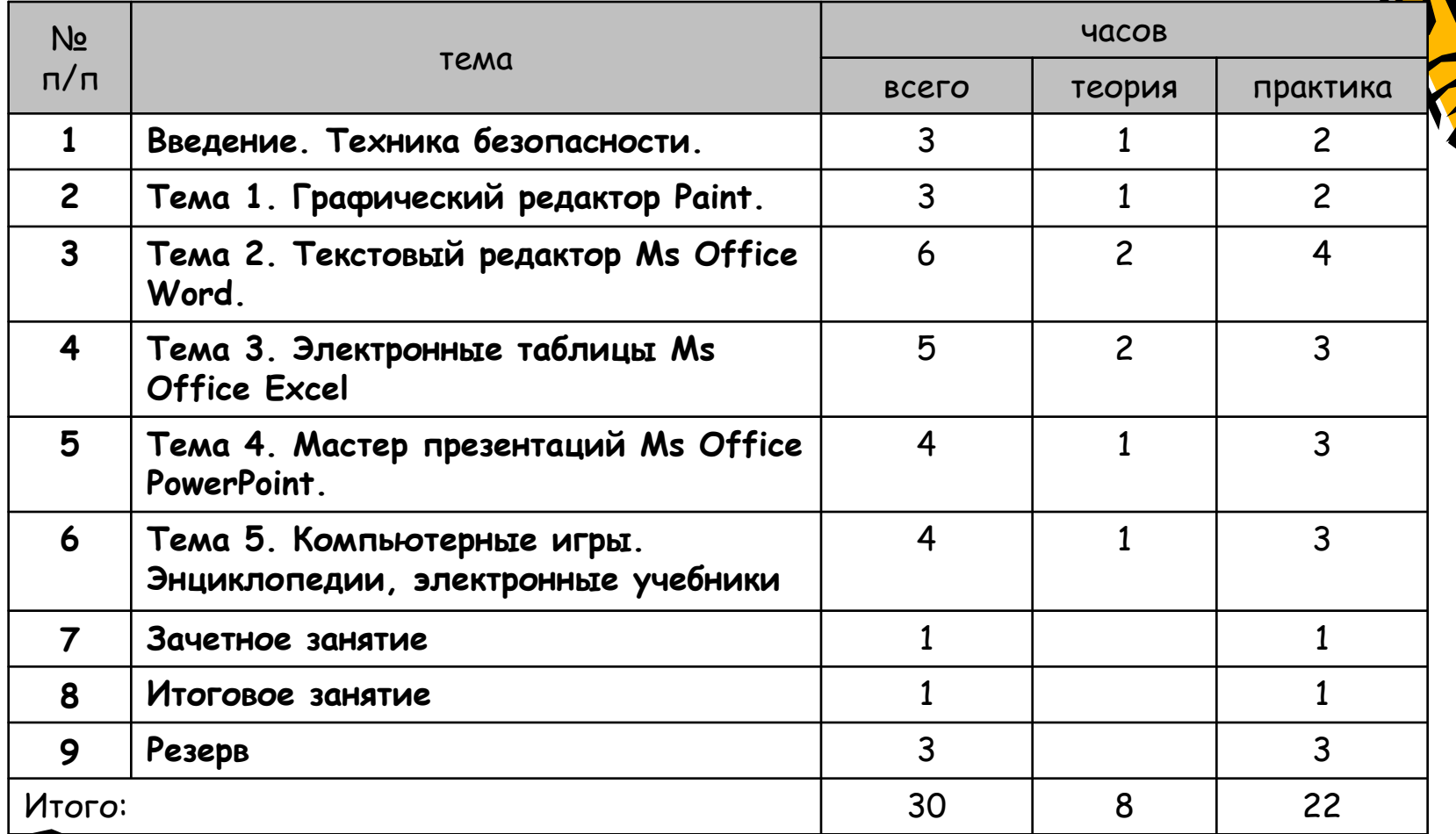

*Преподаватель может использовать часы резерва для увеличения количества часов отдельных те.*

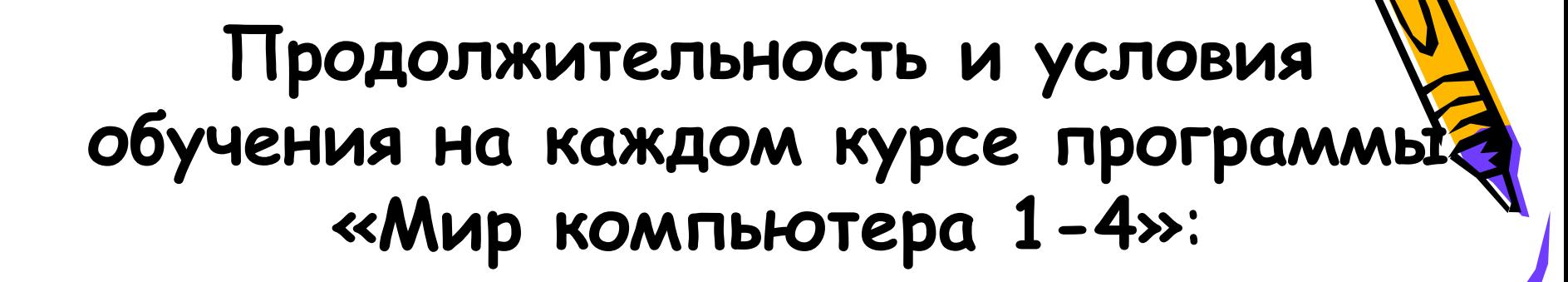

- продолжительность каждого курса 30 часов.
- занятия один раз в неделю по 1 академическому часу.

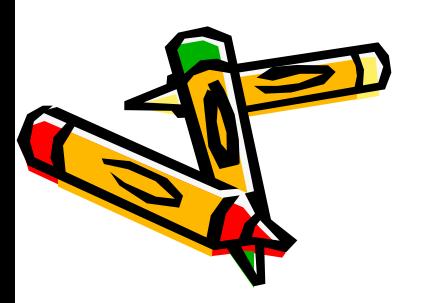

## программа: Планета «Мир компьютера 1-4»

# «Методическое пособие для преподавателя»

«Рабочая тетрадь для слушателя»

и

 $\mathbb{A}^2$ 

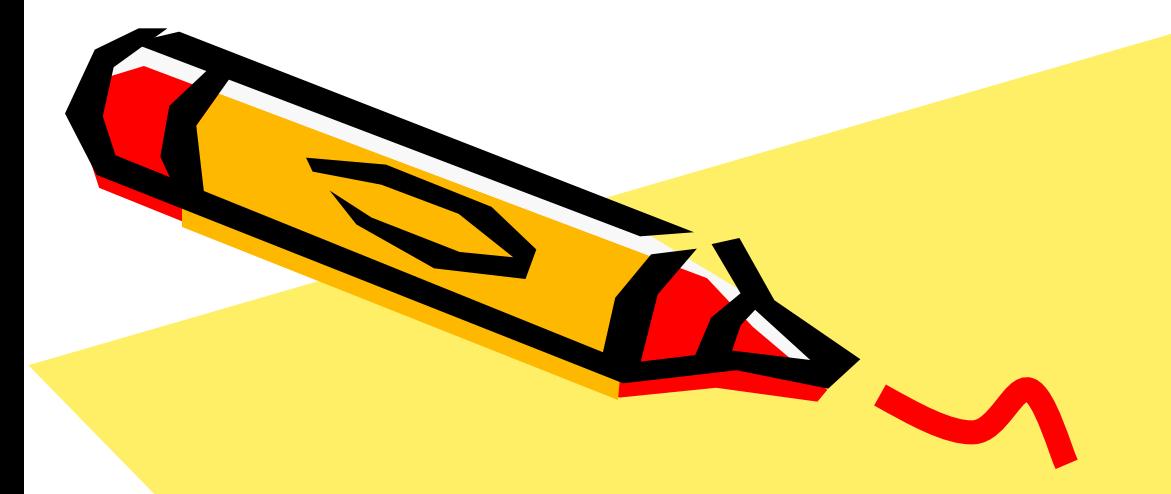

### программа: планета «Мир компьютера 1-4»

При разработки программы использованы методические рекомендации учителя высшей квалификационной категории МОУ СОШ №1, руководителя ГМО учителей ОО «Обществознание» **Чепраковой Фаины Фануровны**.

Коркинский муниципальный район

2006 год